## **Embedded System**

# Greedy Snake Video Game

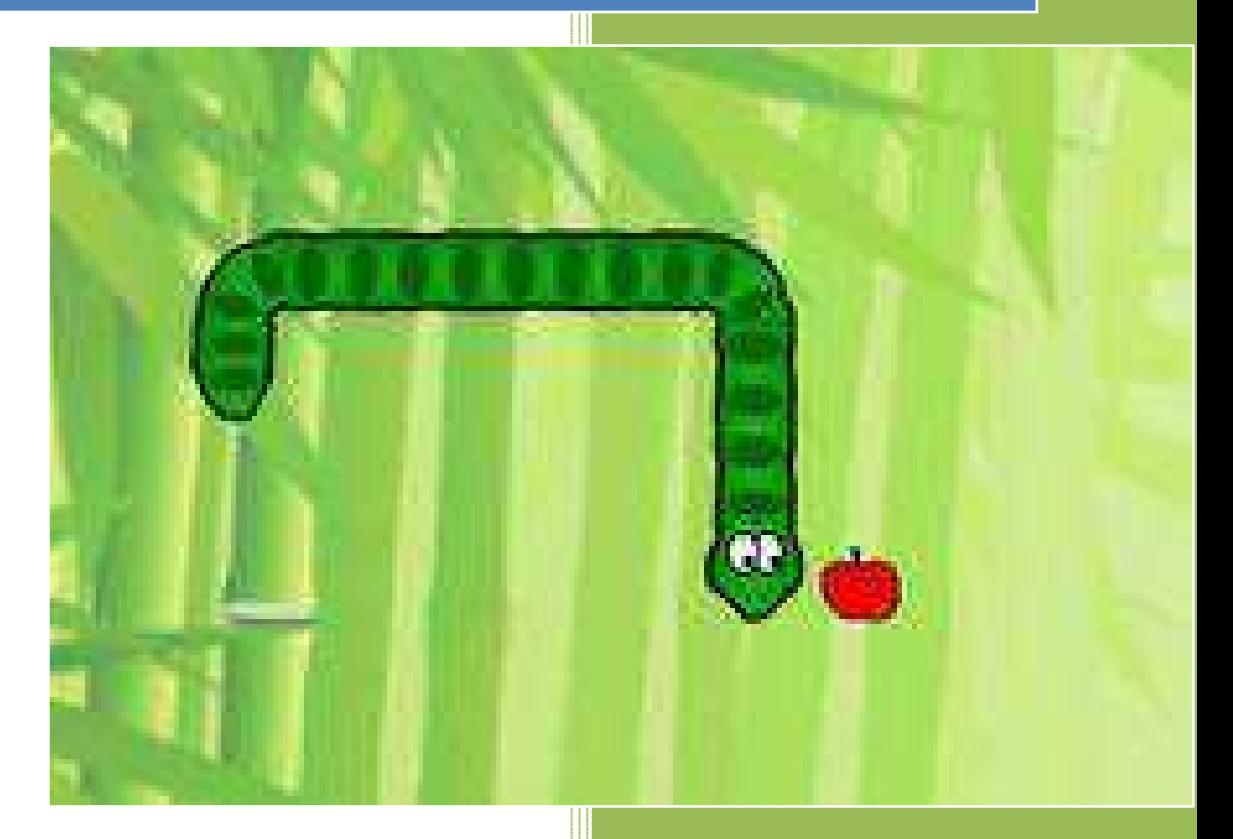

**Yuqi Liu, Xiangyu Lian,Jing Zhang LTH-Soc 2012-10-26**

# Abstract

This report documents the development of a classic video game—Greedy Snake. The project is implemented based on the Digilent Nexys 3 FPGA Board, a USB Keyboard and a VGA monitor. The game logic software was developed on the MicroBlaze processor which allows user to play the game via an interrupt based Keyboard. The custom graphic accelerator compiled in VHDL receives gaming information from MicroBlaze via PLB interface and generate the game video output to the VGA screen.

## Table of Contents

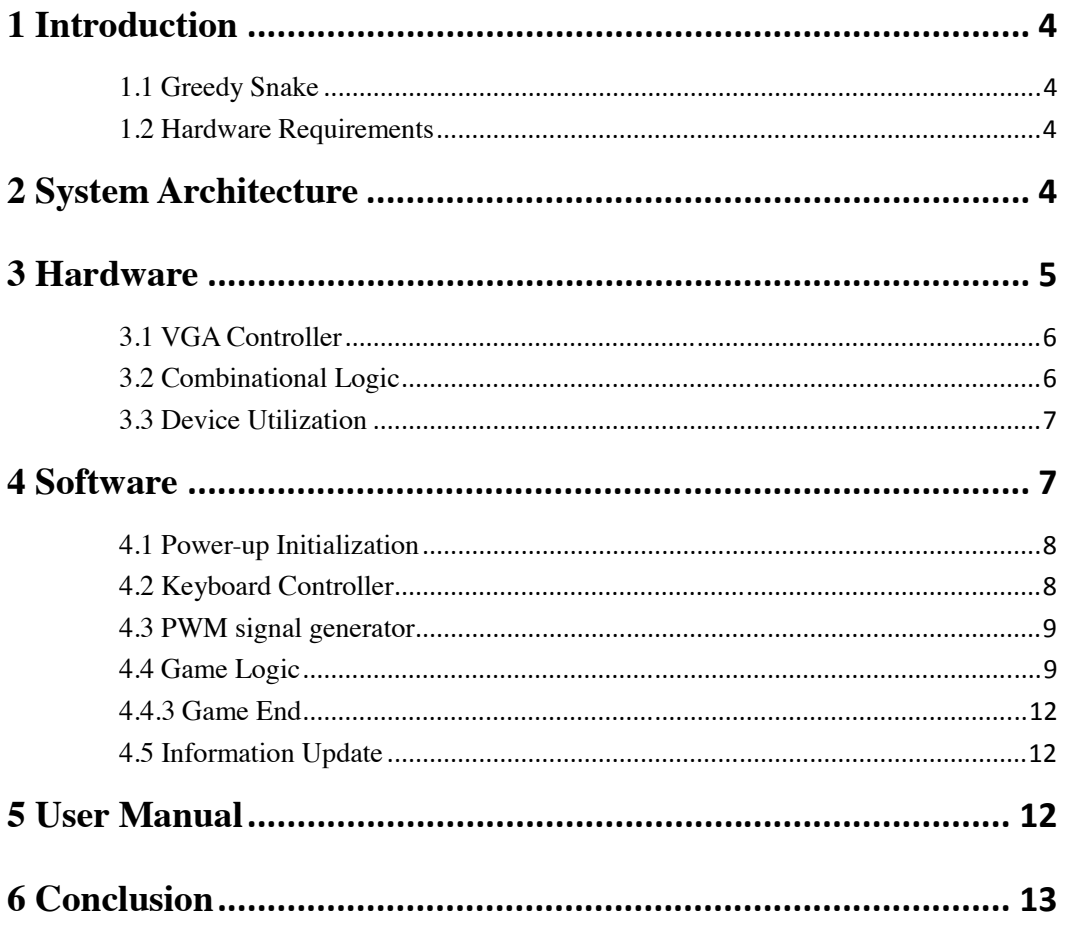

## **1 Introduction**

#### **1.1 Greedy Snake**

This project is required to develop a video game – Greedy Snake implementing both software logic and a hardware accelerator. The game was designed to be a real-time single player.

In the game, the movement direction of the snake is controlled by the player via keyboard. The apple was produced randomly on the screen in the software. Points are earned when the snake eats an apple. There are 4 levels of the game. The moving speed of the snake increases as the level of difficulty increases. The game ends when the snake hits the walls or himself.

#### **1.2 Hardware Requirements**

This project was developed and tested using Digilent Nexys 3 Board with a SPARTAN6 FPGA and a USB Keyboard, VGA monitor.

- Nexys 3 FPGA Board
- USB Keyboard
- VGA monitor (640x480 pixels  $@$  60 Hz)
- Pmod Amplifier

## **2 System Architecture**

Figure1 shows the architecture of the game, the whole system is divided into two parts – software part and hardware part. The game logic is implemented in software running on the Microblaze processor. The interface of USB keyboard and audio are used to gather keyboard input and forward background audio, both of them will be implemented in software. The position of the snake and the apple are calculated and sent to the hardware accelerator through PLB by the Microblaze processor. The VGA Display (Graphics Accelerator) is done in hardware which is solely for game video display. The BRAM contains some pre-stored images such as the snake and fruit, etc. All modules communicate with Microblaze through PLB and the block diagram is shown in figure2.

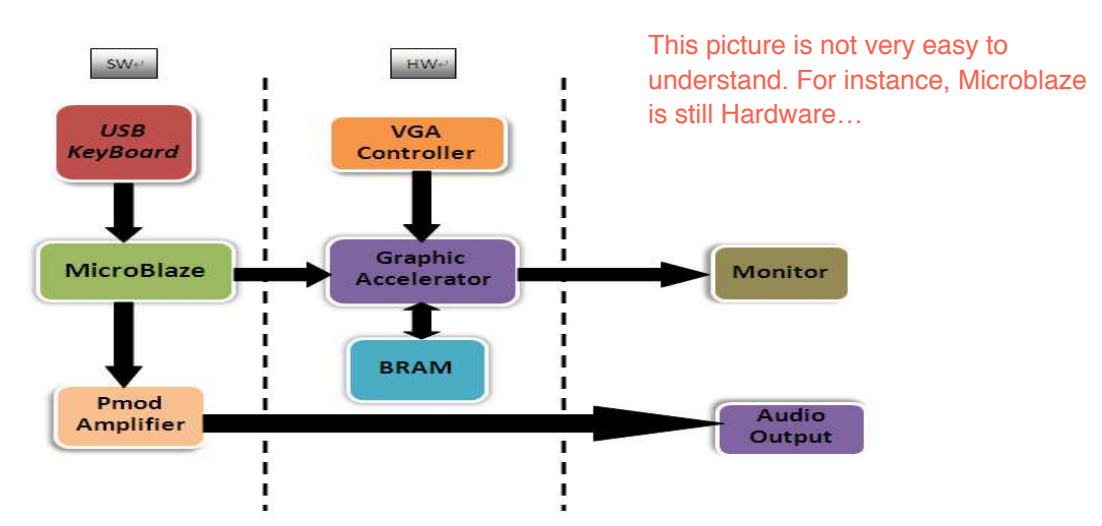

*Figure1 System Architecture of the Greedy Snake Game* 

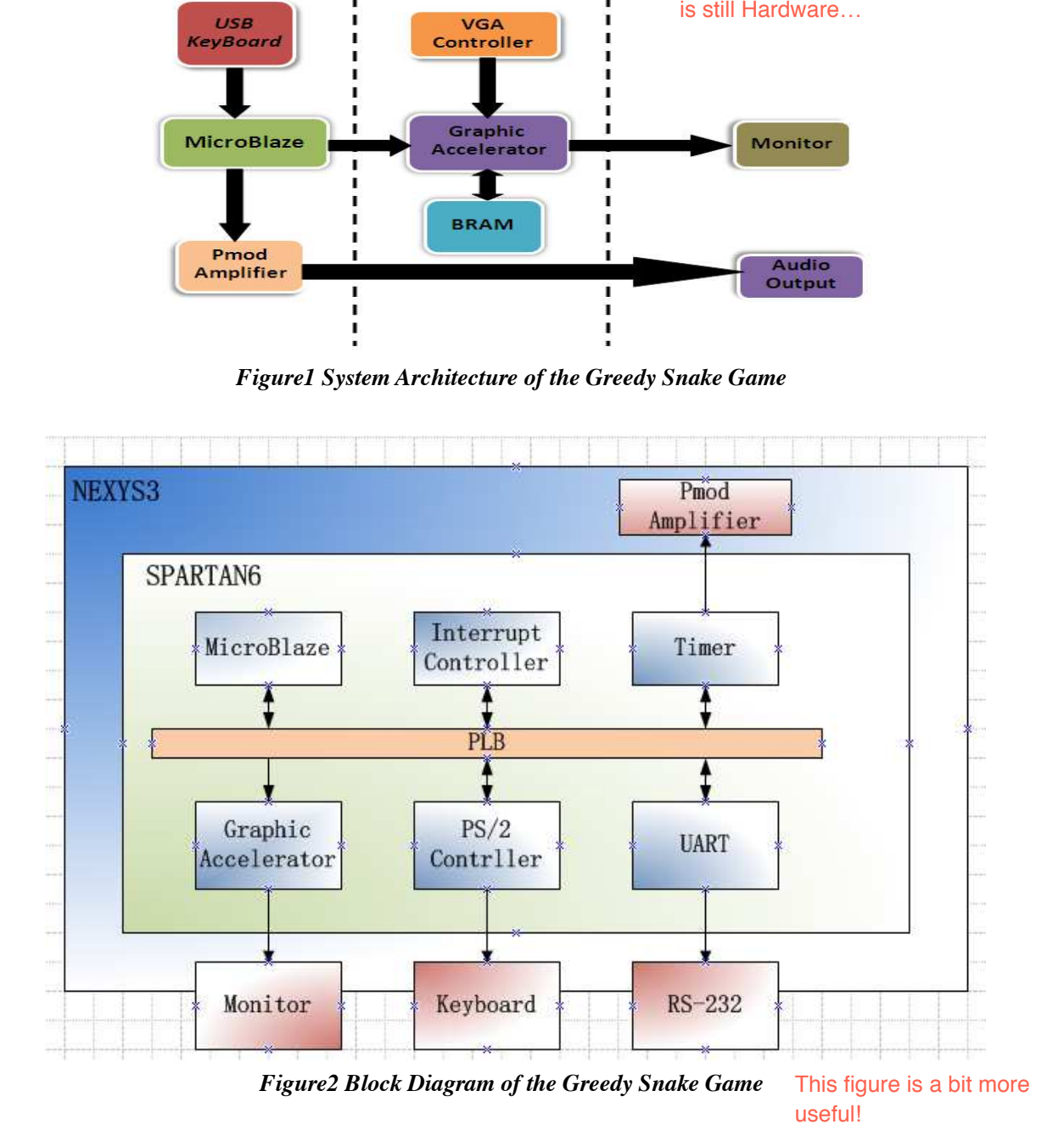

## **3 Hardware**

Block diagram of the hardware core is shown in fig3. The core is basically consisted of two parts. The VGA synchronization signal generator and the combination control logic together with memory components.

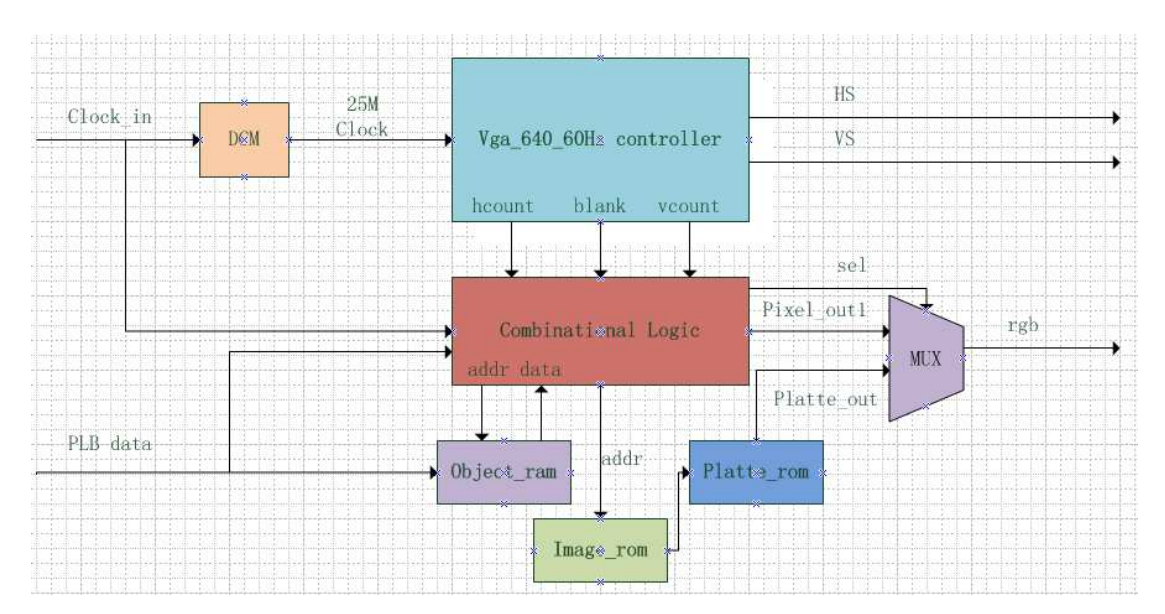

*Figure3 Detail block diagram of the hardware core* 

#### **3.1 VGA Controller**

As it is self-introduced, VGA synchronization signal generator generates the required signals for VGA display which include HS and VS. The use of these synchronization signals can be found easily from any material relating to standard VGA display. Basically, it has several counters to count the clock cycle and regulate timing. We use the controller provided in VLSI design course. One thing to mention is the use of DCM. Because two different clock frequencies are used in the core, DCM is needed. DCM is the sophisticated IP core from Xilinx IP library. Users can set different parameters to the IP manager to generate the desired DCM. We found out that it is always easy to use the buffered output and non-buffered input.

#### **3.2 Combinational Logic**

Combinational logic is the center of the accelerator which contains the logic of how to read all the memories and which data is going to be displayed on the screen. First of all, there are four software accessible registers within this module. Those registers tells the module which state and which mode the game is undergoing and the module can choose the right image to display based on the values in the register. By reading the value of the register, the core can tell whether it should display the menu selecting frame or the gaming frame. In different cases, the module may need to access memories, all the needed memory access process has been specified in this region.

Second, in order to reduce the size of the RAM, the bitmap was stored in the image ROM instead of pixel values. By doing so, a system use less than 256 colors can gain the benefit from it. As in our system, only 8 colors were used, thus only 3bits needed for each point of the bitmap. But the penalty is that one extra clock cycle is needed for each pixel point display because two ROMs are connected in series and the output data can only refresh each clock rising edge. But this problem can be overcome

by increasing the system clock so that it is larger than the total number of memory in serial times 25MHz.

Third, the use of object ram is for displaying the gaming panel. The game panel is 28\*28 blocks in square and each block is as big as 16\*16 pixels. Each block would either display background, fruit or part of the snake. Since all the bitmap can be found in the image ROM, we decide to code all the different bitmaps to another code mark named 'part'. The object ram then stores all these code marks for the entire 28\*28 blocks. The address of the object RAM is calculated using hcount and vcount in a way that it automatically correspond the memory access to the scanning position in VGA. No mismatch occurs. Because the RAM should be written by MicroBlaze using PLB, so the RAM has to be PLB address mapped. At the same time, the hardware core needed to access it for displaying. Single port memory cannot afford two simultaneously memory access. So a dual port RAM is needed here. We also found out that if the hardware wants to access those PLB mapped memory components (single port), then it needs to occupy the bus. The occupation results in that all the data transfer between MicroBlaze and the accelerator would be blocked and this results in sever data miss of the communication. This is also another perspective that dual port RAM is needed here.

#### **3.3 Device Utilization**

I assume this table presents the utilization just for your hardware accelerator, right?

Table1 provides the information on the resource utilization. The most utilized resource is the Block RAM. This is also the bottleneck of the design. Since larger memory space means better image quality. Second most utilized resource is the LUT slice which related to the complexity of the combinational logic in the accelerator. Since several levels of case stated and if statement was used in the design, it could be expected that the design consumes a lot LUT.

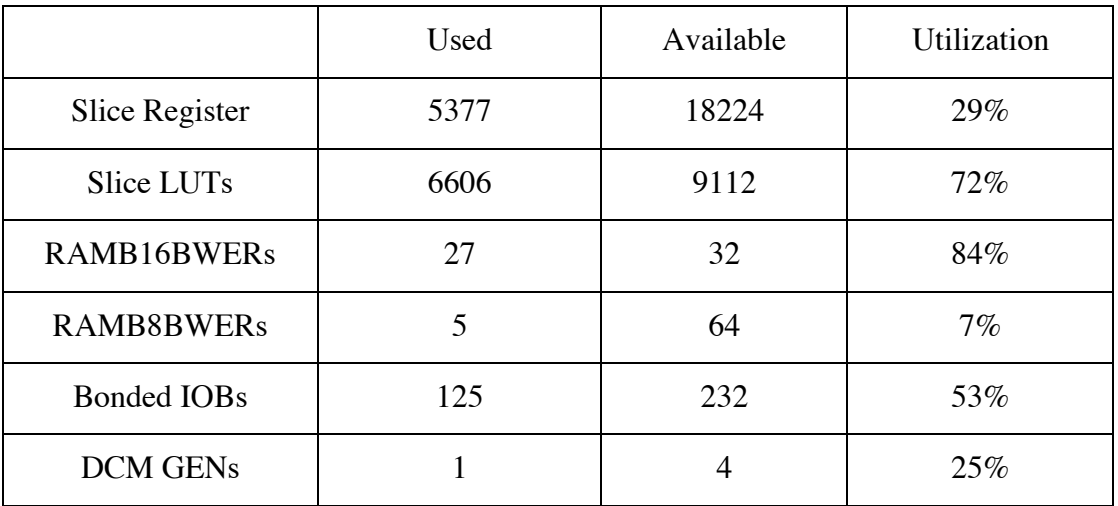

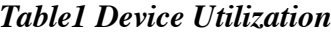

## **4 Software**

The following section describes the software architecture for a Greedy Snake

game. The whole system software is implemented based on Microblaze, together with several IP cores such as the PS/2 controller, PWM signal generator. PS/2 controller is used to receive the keyboard codes from a USB keyboard for controlling the snake move direction. The PWM signal generator is consisted of two timers for generating the PWM signals.

The screen of the game is divided into 28 rows and 28 columns. The minimum object resolution is 16x16 pixels. The software consists of mainly three parts: Initialization, Game Logic and Data Update.

#### **4.1 Power-up Initialization**

 At the game start, the software performs initialization part. The keyboard controller is configured to be interrupting driven. The timers are configured into PWM mode. The starting coordinates  $(x, y)$  of the snake and the apple are assigned with a default value.

#### **4.2 Keyboard Controller**

 The keyboard controller is used to receive and store the scan code from the keyboard for controlling of the movement of a snake and choose the game levels. The keyboard controller is configured in interrupt mode so it will not miss any pressed key. The keyboard is connected to the Microblaze through PLB bus. Steps and functions used to configure PS/2 controller are described below.

Functions XPs2\_LookupConfig () and XPs2\_CfgInitialize () are used to initialize the PS/2 controller. XPs2\_SelfTest () is used to do a self test for PS/2 controller. XPs2\_RecvByte () is used to read data.

Function XIntc\_Initialize () initialize the interrupt and XIntc\_Connect () connects the interrupt handler with interrupt source. XIntc\_Start () choose the interrupt mode and XIntc\_Enable () enables the interrupter.

Functions Xil ExceptionInit (), Xil ExceptionRegisterHandler () and Xil\_ExceptionEnable () does initialize, setup and enable of exception mode respectively. Function XPs2\_SetHandler sets up the interrupt handler of PS/2.

At last functions XPs2\_IntrEnable (), XPs2\_IntrGlobalEnable () and microblaze\_enable\_interrupts enables interrupt in PS/2, interrupt in the global system and interrupt in MicroBlaze respectively.

The received scan codes are stored in buffers and function getkey () is used to read the buffer. Functions iff0ignore () and ife0then () are called in function getkey () to ignore the break code from the keyboard and ignore the second key if two keys are pressed at the same time. If no key is pressed the getkey () function produce a default value to the game logic.

The players control the fourth moving directions of the snake through press the keys (W/A/S/D/) of the keyboard. The W and S keys control the snake to move Up and Down and choose the game levels. The A and D keys control the snake to move Left and Right. The game can be suspended by pressing the ESC key and

paused/resumed by pressing the SPACE key. The Enter key is used to choose the selected game mode and restart the game when the game is over.

#### **4.3 PWM signal generator**

The PWM signal generator is used to generate the PWM signals to the Pmod Amplifier. Xilinx timer IP can be used to generate PWM signals. The Timer IP core is connected to the MicroBlaze through PLB bus.

The Timer IP core can be configured into three modes (Generate Mode; Capture Mode; Pulse Width Modulation Mode).In this project Xilinx timer IP core can be configured to generate PWM signals. The functions used to configure PS/2 controller are:

- XTmrCtr\_Initialize ()
- XTmrCtr\_SelfTest ()
- XTmrCtr\_WriteReg ()
- XTmrCtr\_SetLoadReg ()

XTmrCtr\_Initialize () is used to initialize the Timers. XTmrCtr\_SelfTest () is used to do a self test for the Timers. XTmrCtr\_WriteReg () is used to write the status registers of the timers in order to configure it into PWM mode. XTmrCtr\_SetLoadReg () is used to set the duty cycle and period of the PWM signals.

In order to generate the PWM signals, two timers must be used. Timer0 sets the period and Timer1 set the high time of the PWM signals. In this project the counters are configured to count down.

- PWM\_PERIOD= (TLR0+2) ×PLB\_CLOCK\_PERIOD;
- PWM\_HIGH\_TIME= (TLR1+2) ×PLB\_CLOCK\_PERIOD;

The PWM signals can be output to the Pmod Amplifier through configuring the ucf file.

#### **4.4 Game Logic**

 This section describes briefly the game logic of Greedy Snake.The main part of Game Logic is an endless loop from Game Menu to Game Start and Game over if the snake is dead. In different game steps updated snake and apple information, game mode and game status are sent to the Graphic Accelerator via the PLB according to the keyboard input. A flow chart for the game logic can be seen in figure 4.

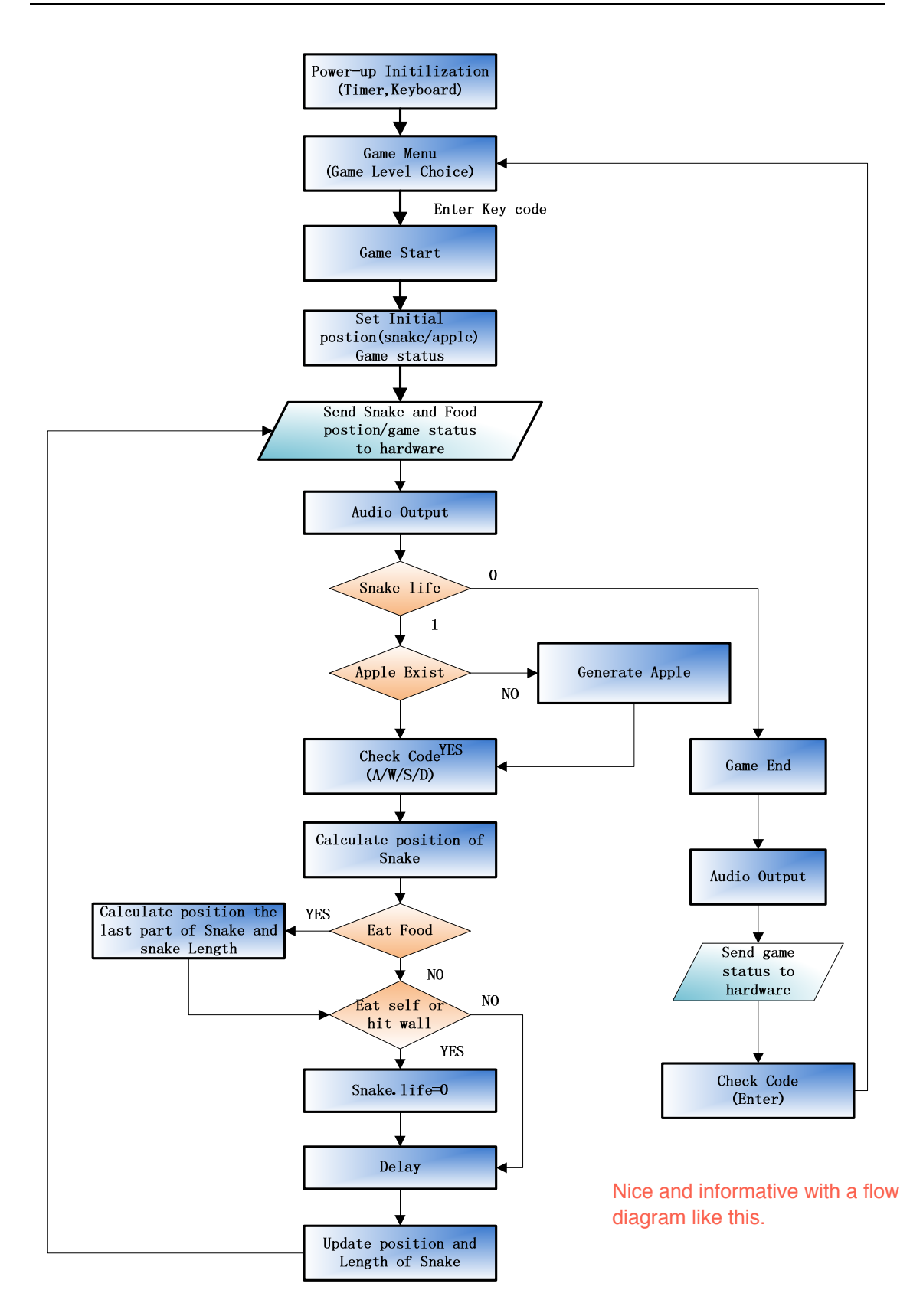

**Figure 4 Game logic flow chart**

#### **4.4.1 Game Menu**

The Game Menu part shows the title of the game and provides four different mode selections. The current targeted game mode and game status are sent to the Graphic Accelerator through PLB bus.

The four selectable game modes are: easy, normal, hard and very hard. The gamemenu () function is an endless loop which breaks until the ENTER key is pressed and one of the game modes is selected.

#### **4.4.2 Game Start**

The game starts part first initialize the snake and apple and set game statues as "playing". The snake is initialized as five parts as beginning and moves from the upper left side of the screen to the right. The snake has one life in this game. Information about snake includes positions on the x and y axis, snake length, snake life and snake part. Two 28\*28 matrices are used to record the new position of the snake and the last position of the snake. Both matrices are initialized with zeros at the beginning. A random apple is generated by function rand (). After these steps information of snake, apple and game status are sent to the Graphic Accelerator through the PLB bus for displaying on a monitor.

After the initialization the gamestart () function begins an endless loop. In the loop, a comparison of the two matrices is done to generate the updated data and send the data through PLB to Graphic Accelerator. Then the function of audio output is called to display the sound of snake movement. The life of the snake is checked to see whether the snake is dead. If it is then the loop breaks and function gameend () is called. Else the game continues. The existence of apple is checked, if the no apple exists then generate an apple, else game continues. The getkey () function is called to detect any key is pressed. If the key pressed is a direction key then the snake head change position depending on current moving direction. The data of the part that follows the snake`s head is also calculated here. As the snake has a head, a tail, normal body and turning body, the snake part information is coded with 20 different numbers for hardware to read four different snake pictures. If the key pressed is a pause or quit key then the loop is paused or broken to gamemenu () function. Otherwise the snake moves as default. Data of the rest of the snake is calculated depending on the head and last snake information. After the data of the snake`s head is calculated, the program detects whether the snake is eating an apple. If it is then the snake length is increased by one and the date of the last part of the snake is calculated. Else the snake data remain unchanged. Then detects the whether the snake has hit the wall or eaten itself. If it has then the snake life is reduced to zero otherwise the value remains one. Then delay function is called at the next step. The length of the delay depends on the game mode selected. The last step in the loop is to update data in two matrices. First the matrix with last snake information is written with data from the matrix with current snake information. Then clear the matrix with current snake information and write the calculated next snake information into it. Then the loop goes back to the step that compares data in two matrices.

#### **4.4.3 Game End**

When the gameend () function is called, the game statues is changed and sent to the Graphic Accelerator through PLB bus. The game over audio is displayed in this function. There is also an endless loop in this function which break is the ENTER key is pressed. The gamemenu () function is called after gameend () is over.

#### **4.5 Information Update**

 The VGA screen is updated by the Graphics Accelerator based on the locations information of the snake and the apple and game status information produced by the MicroBlaze processor. In order to transfer these data, 4 32-bit registers and a 784\*5 dual port RAM are used. MicroBlaze writes the data to these registers and RAM through memory-mapped addressing method. When the data are updated, the contents of these registers and RAM are updated with the latest data.

 The dual port RAM concludes the information of the corresponding position of the VGA screen.

The format of each of these registers is shown in the table2.

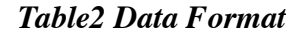

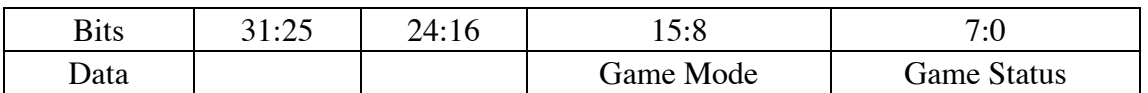

**5 User Manual** 

What does this mean? Why do you need 4 registers like this?

The following components are required for playing this game.

- Nexys 3 FPGA Board
- USB Keyboard
- VGA monitor (640x480 pixels  $@$  60 Hz)
- Pmod Amplifier
- Speaker

Following the below step to implement the Greedy Snake.

- Make sure of the above hardware are connected with the Nexys 3 FPGA Board.
- Download the download.bit file using Digilent Adept tool.
- The player can control the movement of the snake according to the table3.

#### *Table3 Game Control Code*

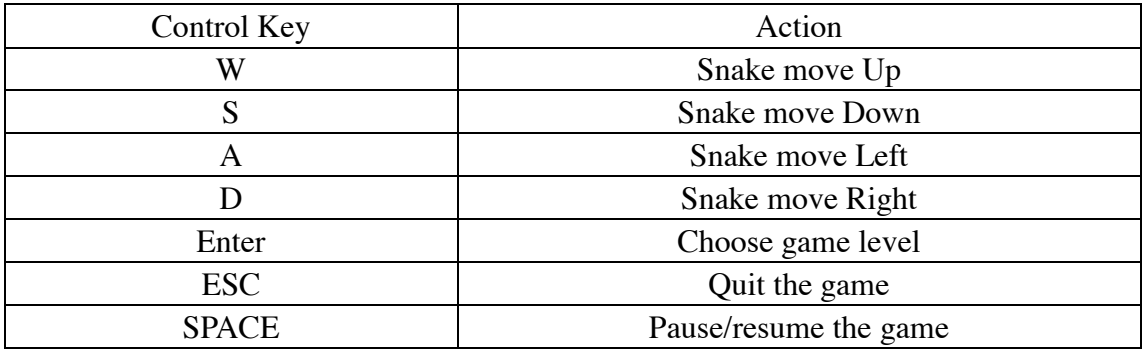

• When the game is over, press ENTER key to start the game. If the player does

not want to play the game, press ESC key to quit.

## **6 Conclusion**

This project provides a great chance for us to learn more details about the Embedded System Design. And also we got practical experience in Hardware/Software co-design and integration. Furthermore, it greatly improved our skill on how to solve the problems by ourselves. We also gained a lot of experience on how to work as a group.

> This conclusion just sounds like taken from the course description. I would have liked to see some of your own actual experiences.

Some pictures with the actual game would have been nice.

#### **REFERENCES**

- [1]. Digilent Nexys 3 Board Reference Manual
- [2]. XPS Timer datasheet.
- [3]. Greedy Snake (video game).
- [4]. Nexys3\_PLB\_BSB\_Support datasheet.

A reference list is nice, but it has to be a bit better specified.